## ACS-1803 Introduction to Information Systems

Instructor: Victor Balogun

## Data Management

Lecture Outline 2, Part 2

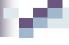

## Data Entities, Attributes, and Items

### Entity:

- Things we store information about. (i.e. persons, places, objects, events, etc.)
- Have **relationships** to **other entities** (i.e. the entity *Student* has a relationship to the entity *Grades* in a University Student database
- General class of people, places, or things (objects) for which data is collected, stored, and maintained

### Attribute:

These are pieces of information (characteristics) about an entity (i.e. Student ID, Name, etc. for the entity Student)

### Data item:

Specific value of an attribute

## Data Entities, Attributes, and Items

| Employee #  | Last name | First name | Hire date  | Dept. number |
|-------------|-----------|------------|------------|--------------|
| 005-10-6321 | Johns     | Francine   | 10-07-1997 | 257          |
| 549-77-1001 | Buckley   | Bill       | 02-17-1979 | 632          |
| 098-40-1370 | Fiske     | Steven     | 01-05-1985 | 598          |

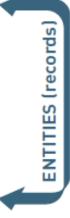

KEY FIELD

### ATTRIBUTES (fields)

The key field is the employee number. The attributes include last name, first name, hire date, and department number.

## Data Entities, Attributes, Items, Keys

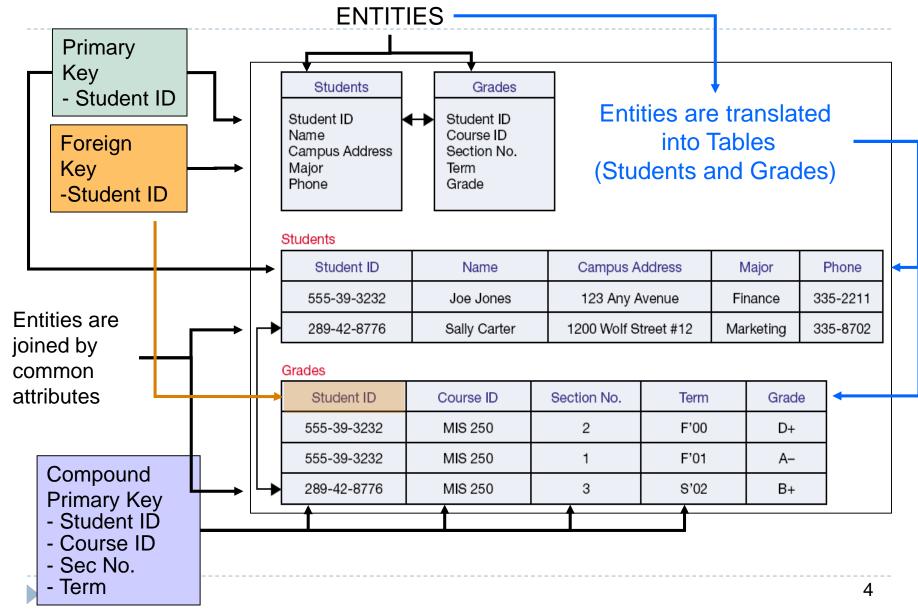

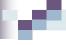

## Data Entities, Attributes, and Items

### Normalization

- Process of streamlining complex groups of data to:
  - Minimize redundant data elements.
  - ▶ Minimize awkward many-to-many relationships.
  - Increase stability and flexibility.

### Referential integrity rules

- Used by relational databases to ensure that relationships between coupled tables remain consistent.
- For example: when one table has a foreign key that points to another table, you may not add a record to the table with foreign key unless there is a corresponding record in the linked table.

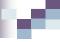

## Designing Databases – Data Model

### Data Model

- A map or diagram that represents entities and their relationships
- Used by Database Administrators to design tables with their corresponding associations

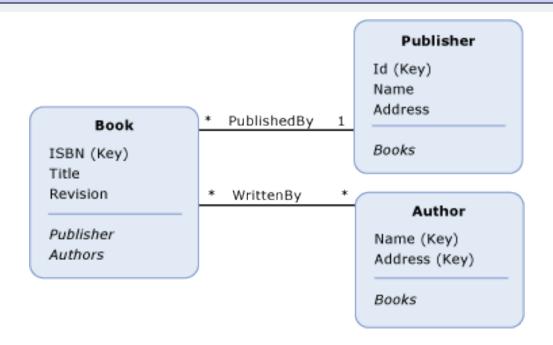

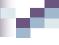

## Designing Databases – Associations

- Define the relationships one entity has to another
- Determine necessary key structures to access data
- Come in three relationship types:

One-to-one

| Table 1 |       | Tab    | le 2  |
|---------|-------|--------|-------|
| ID      | VALUE | <br>FK | VALUE |
| 1       | Α     | 1      | Α     |
| 2       | В     | 2      | В     |
| 3       | С     | 3      | С     |

One-to-many

| Tat | ole 1 | Tab | ile 2 |
|-----|-------|-----|-------|
| ID  | VALUE | FK  | VALUE |
| 1   | Α     | 1   | Α     |
| 2   | В     | 1   | Α     |
| 3   | C     | 2   | В     |

Many-to-many

| Tab | le 1  | ] | Tab | le 2  |
|-----|-------|---|-----|-------|
| ID  | VALUE |   | FK  | VALUE |
| 1   | A     |   | 2   | В     |
| 1   | A     |   | 1   | Α     |
| 2   | В     |   | 1   | Α     |

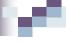

## Designing Databases - Associations

### Entity Relationship Diagram (ERD)

- Diagramming tool used to express entity relationships
- Very useful in developing complex databases

### Example

- Each Home Stadium has a Team (One-to-One)
- Each Team has Players (One-to-Many)
- Each Team participates in Games
- For each Player and Game there are Game Statistics

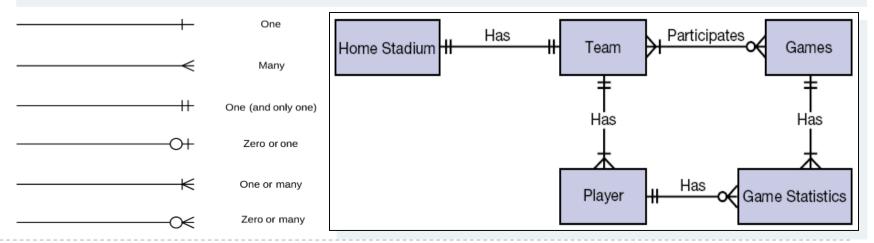

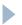

## ER Diagram for a Customer Order Database

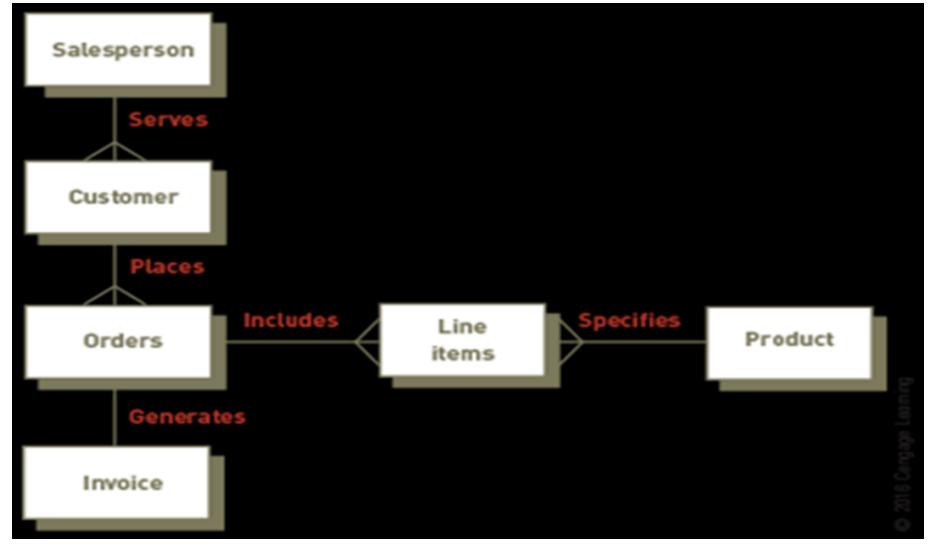

Development of ER diagrams helps ensure that the logical structure of application programs is consistent with the data relationships in the database.

## Simplified ER Diagram

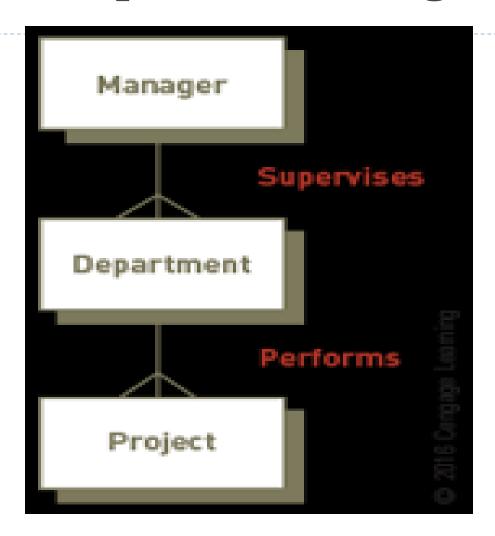

This diagram shows the relationship among the Manager, Department, and Project tables.

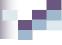

## Relational Database

- Data set up as a centralized collection of tables
- ▶ Tables are linked by common columns of data
- ▶ Tables are designed together to minimize repetition
- This is the most common database structure
- This is the one used in microcomputer databases and many larger ones too

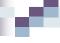

## The Relational Model

- The most common type of database model used today in organizations
- Is a three-dimensional model compared to the traditional two-dimensional database models
  - Rows (first-dimension)
  - Columns (second-dimension)
  - Relationships (third-dimension)
- The third-dimension makes this model so powerful because any row of data can be related to any other row or rows of data

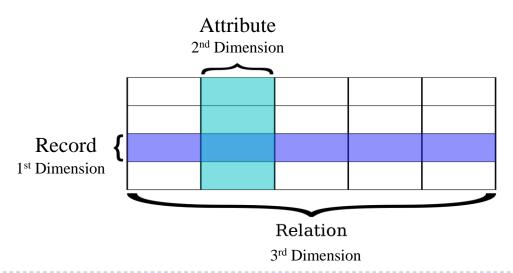

## Relational Model – Example 1

| customer-<br>name | social-<br>security | customer-<br>street | customer-<br>city | account-<br>number |
|-------------------|---------------------|---------------------|-------------------|--------------------|
| Johnson           | 192-83-7465         | Alma                | Palo Alto         | A-101              |
| Smith             | 019-28-3746         | North               | Rye               | A-215              |
| Johnson           | 192-83-7465         | Alma                | Palo Alto         | A-201              |
| Jones             | 321-12-3123         | Main                | Harrison          | A-217              |
| Smith             | 019-28-3746         | North               | Rye               | A-201              |

| account-number | balance |
|----------------|---------|
| A-101          | 500     |
| A-201          | 900     |
| A-215          | 700     |
| A-217          | 750     |

One-to-One

## Relational Model – Example 2

### **Department Records** Department No Dept Name Location Dean Dept A Dept B Dept C One-to-Many Instructor Records Dept No Instructor No Inst Name Title Salary Dept A Inst 1 Dept B Inst 2 Dept C Inst 3 Dept A Inst 4

**Figure 3.12** With the relational model, we represent these two entities, department and instructor, as two separate tables and capture the relationship between them with a common column in each table.

## Data Modeling and Database Characteristics

- When building a database, an organization must consider:
  - Content: What data should be collected and at what cost?
  - Access: What data should be provided to which users and when?
  - Logical structure: How should data be arranged so that it makes sense to a given user?
  - Physical organization: Where should data be physically located?

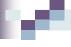

## Data Modeling

- Building a database requires two types of designs:
  - Logical design:
    - Abstract model of how data should be structured and arranged to meet an organization's information needs
  - Physical design:
    - Starts from the logical database design and finetunes it for performance and cost considerations
- Planned data redundancy:
  - Done to improve system performance so that user reports or queries can be created more quickly

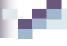

## Data Modeling (continued)

- Data model:
  - Diagram of data entities and their relationships
- Enterprise data modeling:
  - Starts by investigating the general data and information needs of the organization at the strategic level
- Entity-relationship (ER) diagrams:
  - Data models that use basic graphical symbols to show the organization of and relationships between data

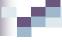

## Data Modeling Illustration

### First, list data fields

• SSN

- Dept. name
- Last Name
- Project Number
- First name
- Description
- Hire Date
- Dept. Number

# Next, identify the relationships and design the tables

- Manager
- SSN
- •L\_Name
- •F\_Name
- Hire Date
- •Dept.
- Number

- Dept Project
- •DeptNumber •ProjNumber
- •DeptName •ProjDescript

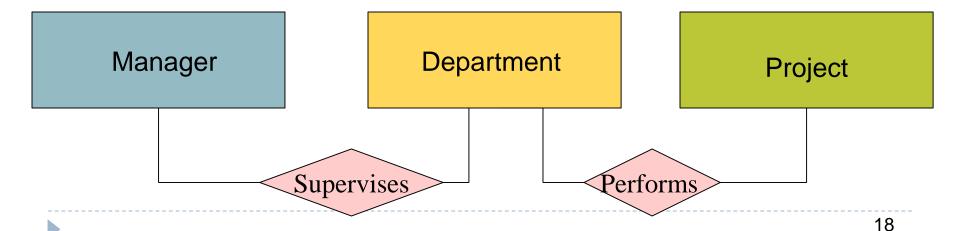

## Example Relational Database Model

Project Table Department Table

| Project | Description  | Dept. number |
|---------|--------------|--------------|
| 155     | Payroll      | 257          |
| 498     | Widgets      | 632          |
| 226     | Sales manual | 598          |

| Dept. | Dept. name    | Manager SSN |
|-------|---------------|-------------|
| 257   | Accounting    | 005-10-6321 |
| 632   | Manufacturing | 549-77-1001 |
| 598   | Marketing     | 098-40-1370 |

### Manager Table

| SSN         | Last name | First name | Hire date  | Dept. number |
|-------------|-----------|------------|------------|--------------|
| 005-10-6321 | Johns     | Francine   | 10-07-2013 | 257          |
| 549-77-1001 | Buckley   | Bill       | 02-17-1995 | 632          |
| 098-40-1370 | Fiske     | Steven     | 01-05-2001 | 598          |

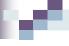

## Providing a User View

### Schema:

- Used to describe the entire database
- Serves as the "blue print" to the design of the dbms and focuses on the relationships between entities.
- Can be part of the database or a separate schema file
- Three examples of schemas are shown on the next slide:
  - (I) External Level Subschema (end user view) is focused at the end user level. It serves as a map to the Conceptual View to the design of the DBMS.
  - ▶ (2) Conceptual Schema (design view) and the (3) Internal Level Schema (data dictionary view) is used by database analysts and design specialists to map the DBMS.

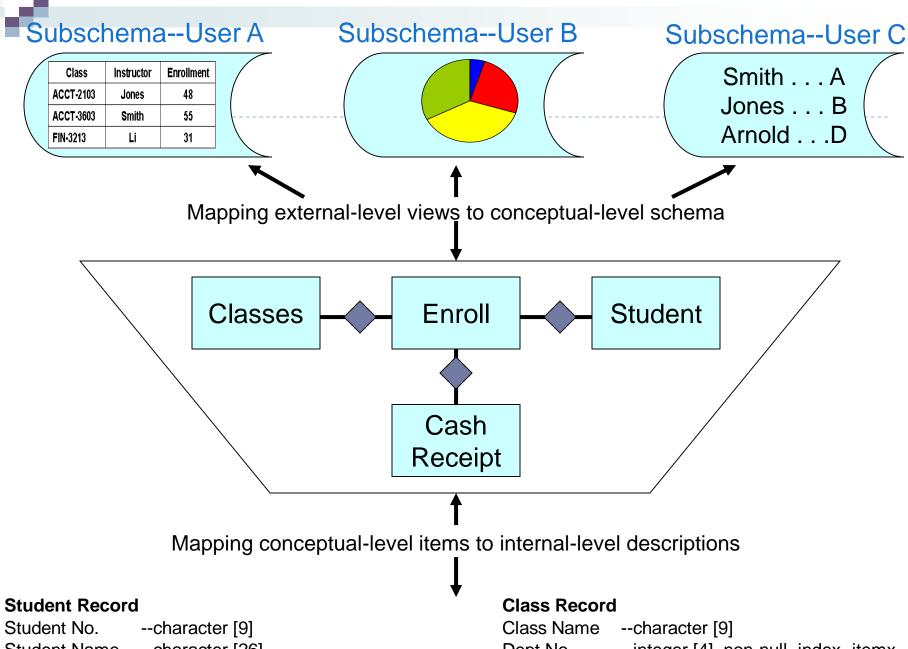

Student Name --character [26]

SAT Score --integer [2], non-null, index=itemx

Dept No. --integer [4], non-null, index=itemx

Course No. --integer [4], non-null, index=itemx

### Subschema--User A

 Class
 Instructor
 Enrollment

 ACCT-2103
 Jones
 48

 ACCT-3603
 Smith
 55

 FIN-3213
 Li
 31

### Subschema--User B

Smith . . . A Jones . . . B Arnold . . . D

Subschema--User C

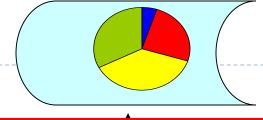

**(1)** 

Mapping external-level views to conceptual-level schema

 An employee's access to data should be limited to the <u>subschema of data that is relevant to the</u> <u>performance of his/her job</u>.

> Cash Receipt

Mapping conceptual-level items to internal-level descriptions

### Student Record

Student No. --character [9]
Student Name --character [26]

SAT Score --integer [2], non-null, index=itemx

### Class Record

Class Name --character [9]

Dept No. --integer [4], non-null, index=itemx

Course No. --integer [4], non-null, index=itemx

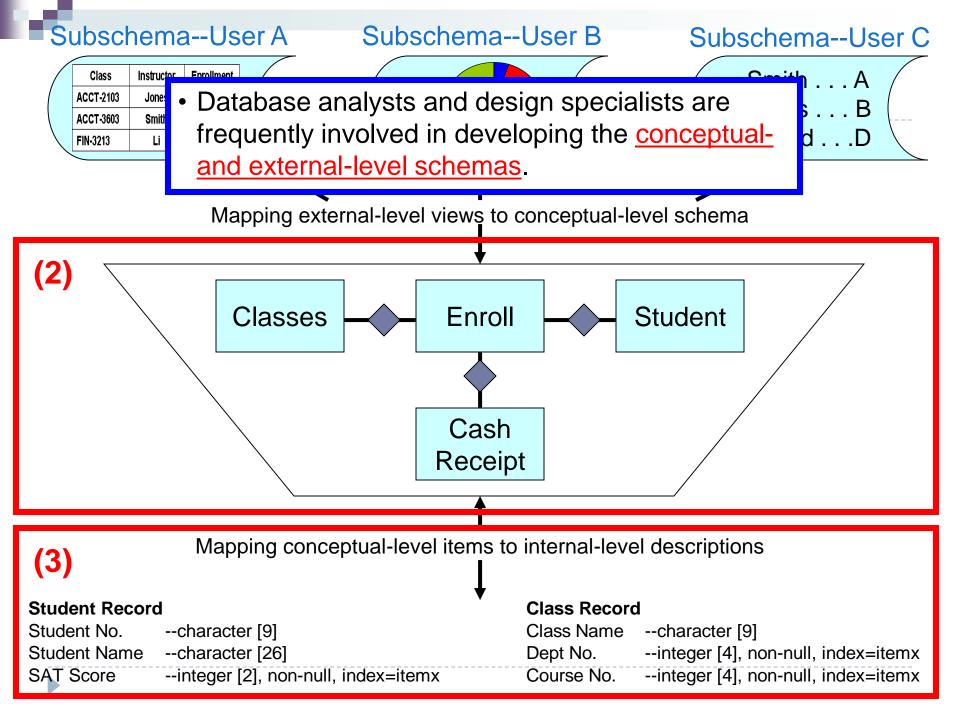

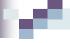

## DBMS | DB Application System | MIS

- The information system needs raw data which is stored on disk as a relational database.
- The relational database is managed by Database Management System (DBMS) software. The system calls the DBMS (behind the scenes) and the DBMS extracts data from the database.
- DBMS is a group of programs used as interface between a database and application programs, or a database and the user
- Database (Application) System is the combination of the database, the DBMS, and the application programs that access the database
- Management Information System (MIS) is the database system coupled with a set of hardware, software, telecommunications, people, and procedures. Programs which are part of the information system then transform the raw data to useful information

## DBMS | DB Application System | MIS

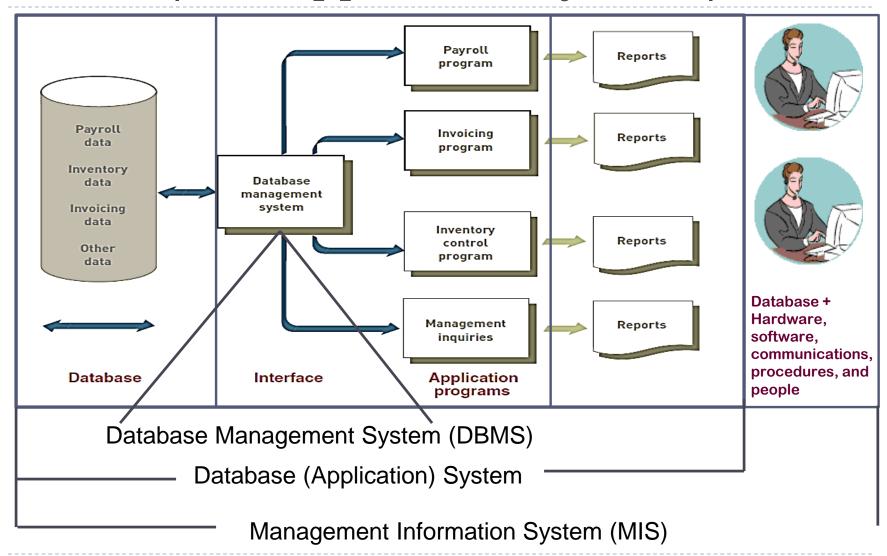

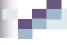

## Database Management System (DBMS)

- System software that sets up the database structure ('skeleton' on disk according to a certain model, fills the structure with data and retrieves the data to provide meaningful information)
- Parts of DBMS:
  - Data Dictionary: defines each field and record, explains what each field means and who is authorized to update it
  - Query language: used to extract data that satisfy certain criteria from a database. Used to develop query retrieval commands and reports – which are the two main forms of output from a DBMS

## Data Dictionary

- Is a document that database designers prepare to help individuals enter data
- Provides several pieces of information about each attribute in the database including:
  - Name
  - Key (is it a key or part of a key?)
  - Data Type (date, alphanumeric, numeric, etc.)
  - Valid Value (the format or numbers allowed)

Can be used to enforce Business Rules which are captured by the database designer

to prevent illegal or illogical values from entering the database.

(e.g. who has authority to

enter certain kinds of data in specific files)

|                                                             | Instructor                        | _                                                    |                                                                                                |           |
|-------------------------------------------------------------|-----------------------------------|------------------------------------------------------|------------------------------------------------------------------------------------------------|-----------|
| Semin                                                       | ar                                |                                                      |                                                                                                |           |
| Student                                                     | •                                 |                                                      | · ·                                                                                            | $\square$ |
| Attribute                                                   | Length                            | Туре                                                 | Rules                                                                                          |           |
| Name<br>Email Addres<br>Phone #<br>Address<br>City<br>State | s 40<br>50<br>10<br>30<br>20<br>2 | Alpha<br>Mixed<br>Numeric<br>Mixed<br>Alpha<br>Alpha | At least 2 words Must contain @ Reject all "555" Format - ### alpha none Must be a valid state |           |

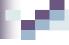

### **DBMS** Functions

- A DBMS enables interactions with the database through activities such as:
  - Data Dictionary Management
  - Data Transformation and Presentation
  - Security Management
  - Backup and Recovery Management
  - Data Integrity Management
  - Database Access Languages and Application Programming Interfaces
  - Database Communication Interfaces
  - Transaction Management
  - Data entry, queries, etc.

## DBMS – Data Entry

### **Employment Applications**

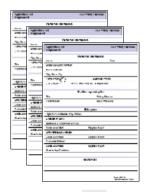

### **Enter Forms**

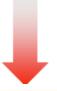

### Example

- Data is entered from paper employment applications into a form entry screen
- The entry forms are designed to match the paper forms for ease of entry
- The form data is processed by the entry program and then stored in the employment database

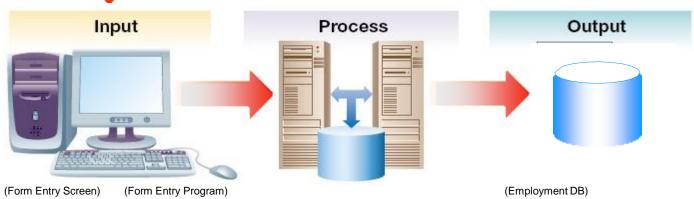

## DBMS - Queries

- Query A way to extract data from the database
  - Focuses on providing appropriate parameters to select the information required
- SQL (Structured Query Language)
  - A language to select and extract data from a database
  - The industry standard language for relational databases
- QBE (Query by Example)
  - A technique that allows a user to design a query on a screen by dragging and placing the query field in the desired locations

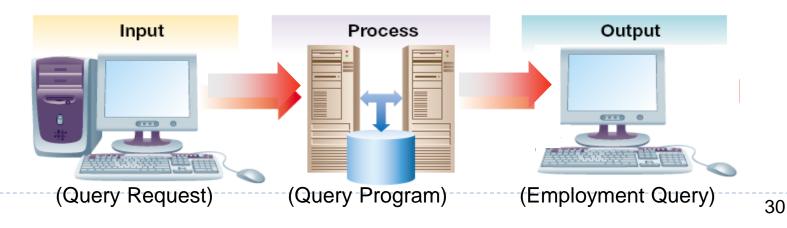

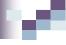

## DBMS – Query Language

- e.g., SQL: Structured Query Language:
  - Popular language for making requests to a relational dbms

```
SELECT LAST_NAME, FIRST_NAME, CITY
FROM APPLICANT
WHERE APPLICATION_DATE >= 'August 19, 2012'
```

SELECT LAST\_NAME, FIRST\_NAME, CITY SALARY

FROM EMPLOYEE WHERE DEPARTMENT = '4530' AND SALARY > 25000

## DBMS – Example of Query Results

| wnum |     | wname 🕶         | brith_date 🕶 | rate →  | skill       | Ŧ | certified | ¥ |
|------|-----|-----------------|--------------|---------|-------------|---|-----------|---|
|      | 100 | James Langdon   | 2/22/1953    | \$12.00 | Painter     |   | V         |   |
|      | 200 | Rekha Hindoch   | 1/8/1960     | \$30.00 | Engineer    |   | <b>V</b>  |   |
|      | 246 | Pierre Garceau  | 7/19/1947    | \$18.50 | Electrician |   | <b>✓</b>  |   |
|      | 300 | Mary Clutterha  | 12/30/1950   | \$12.50 | Painter     |   | <b>✓</b>  |   |
|      | 395 | Donna Graham    | 9/27/1956    | \$21.00 | Plumber     |   | <b>✓</b>  |   |
|      | 452 | Isabella Fong   | 5/12/1957    | \$15.00 | Electrician |   |           |   |
|      | 453 | Rosita Cordeiro | 8/22/1955    | \$12.50 | Painter     |   |           |   |
|      | 565 | Ernest Schneid  | 10/31/1957   | \$18.00 | Electrician |   | <b>✓</b>  |   |
|      | 664 | Maurice Favrea  | 5/17/1962    | \$12.00 | Plumber     |   |           |   |
|      | 743 | Oleh Markiw     | 1/1/1959     | \$15.00 | Carpenter   |   | <b>✓</b>  |   |
|      | 754 | Emil Juliano    | 9/9/1949     | \$15.00 | Carpenter   |   | <b>✓</b>  |   |
|      | 887 | Salim Agarwal   | 11/20/1964   | \$17.00 | Carpenter   |   | <b>V</b>  |   |
|      | 0   |                 |              | \$0.00  |             |   |           |   |

## DBMS – Example of Query Results

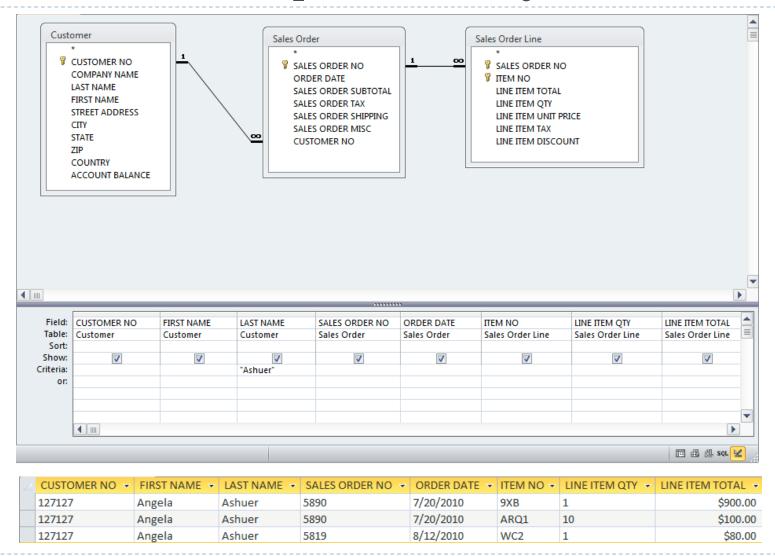

## DBMS – Report

Report – A database function that extracts and formats information from a database for printing and presentation

### Report Generator

- A specialized program that uses SQL to retrieve and manipulate data (aggregate, transform, or group)
- Reports are designed using standard templates or can be custom generated to meet informational needs

### Example – Report on applicants entered in the last 30 days

- Report parameters are selected in the report request screen
- The database program uses SQL to query and present the result

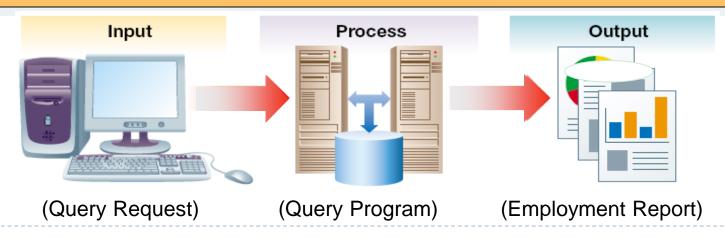

## DBMS – Designing a Report

- To create reports, the developer must first select the table(s) or queries(s) upon which the report will be based.
- All fields will then become available to the developer to include on the report:
- The developer formats and enters the report header, detail, and footer. The required fields are placed in the desired location on the report layout.

1. On the Create tab, click Report Design.

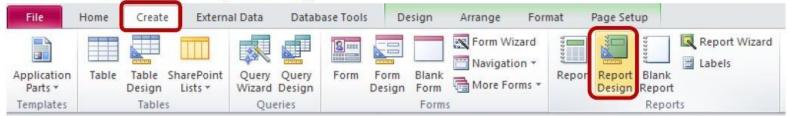

2. Click on the Add Existing Fields button, on the Design tab, to see a list of tables/fields.

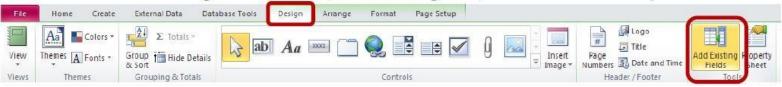

## DBMS – Structured Report Design

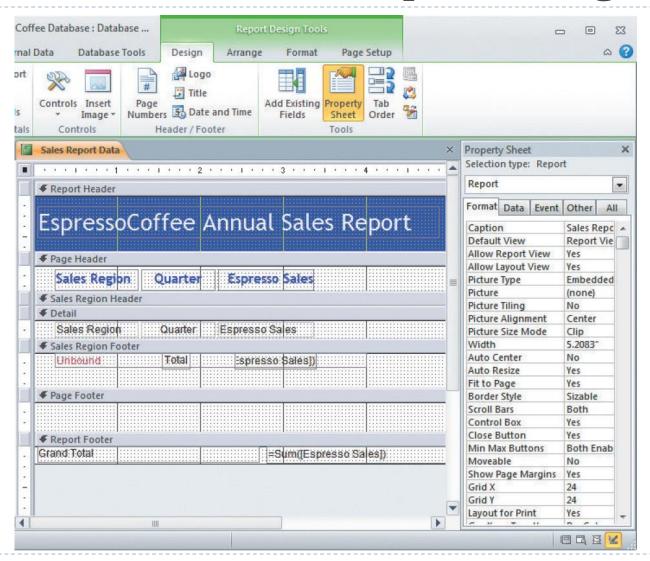

## DBMS – Structured Report Results

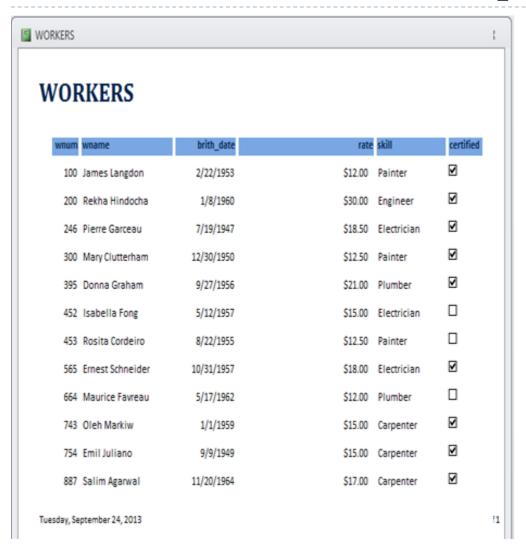

#### EspressoCoffee Annual Sales Report

| Sales Region | Quarter | Espresso Sales |
|--------------|---------|----------------|
| Austria      | 1       | \$610,911.00   |
|              | 2       | \$901,574.00   |
|              | 3       | \$465,460.00   |
|              | 4       | \$671,190.00   |
|              | Total   | \$2,649,135.00 |
| Canada       | 1       | \$635,144.00   |
|              | 2       | \$777,186.00   |
|              | 3       | \$338,432.00   |
|              | 4       | \$226,018.00   |
|              | Total   | \$1,976,780.00 |
| China        | 1       | \$61,241.00    |
|              | 2       | \$643,284.00   |
|              | 3       | \$834,940.00   |
|              | 4       | \$497,871.00   |
|              | Total   | \$2,037,336.00 |
| France       | 1       | \$969,279.00   |
|              | 2       | \$61,797.00    |
|              | 3       | \$353,502.00   |
|              | 4       | \$779,811.00   |
|              | Total   | \$2,164,389.00 |

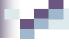

## Implementing the Concepts

- After having reviewed all the basic database models in the last section, the following section will focus on a practical process to set up a database
- Databases refer to the way in which data is set up in the background (on disk) on information systems
- The purpose of this is that application programs are able to take such data and produce required results and reports

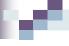

## Steps to set up a Database

- First: Speak to people who will use the information system
  - go to every person that will need any kind of output from the computer when doing his / her job
  - Find out from them what data fields do they need for different reports that they will use
  - List those fields (data items), and write them all down
- The database is going to be set up as a relational database (most likely)
- Always think of the relationships between fields

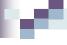

## Data Requirements Analysis

- Example: School information System
- ▶ Three different users tell you their information needs:
  - Person I.
    - A report displaying Student number, Student Name, Address, and City for all students
    - A report showing Student Name, Student phone, Student Major, ordered by student name
  - Person 2
    - Student Name, Course name and grade that each student took last term
    - Major ,St name and phone number for all students
  - Person 3
    - Course name, Course number, Student Name and Grade for each student
    - Course name, course number for each course offered in the term

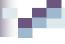

## Data Requirements Analysis

- Example: School information System
- ▶ Three different users tell you their information needs:
  - Person I.
    - A report displaying Student number Student Name Address and City for all students
    - A report showing Student Name, Student phone Student Major, ordered by student name
  - Person 2
    - Student Name Course name and grade that each student took last term
    - Major ,St name and phone number for all students
  - Person 3
    - Course name, Course number, Student Name and Grade for each student
    - Course name, course number for each course offered by enrolment date over the past three years

## 100

## Data Requirements Analysis

- Example: School information System
- The director of XYZ School would like to assess the initial design of the system using the following student, course, and grade information:
  - Student #: 1234; Student: A. Lam; Address: 491 Castle, Wpg; Phone: 204-258-6987; Major: Economics; Course: 1803, Computers, Grade: A; Course: 1901, Pascal, Grade: B; Course 2002, Finance, Grade A
  - Student #: 9876; Student: R. Kelly; Address: 22 Miller Cres, Wpg; Phone: 204-258-7563; Major: Biology; Course: 2002, Finance, Grade: B; Course: 3421, Entomology, Grade: B; Course 4523, Zoology, Grade: C
  - Student #: 4567; Student: J. Ng; Address: 399 High St.; Phone: 204-785-2145; Major: Business; Course: 1304, Accounting, Grade: C; Course: 2233, Marketing, Grade: A.

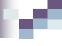

## Example: School Database

#### Data Items:

- Student Number,
- Student Name,
- Student Street address,
- Student City
- Student Phone,
- Student major area (only one),
- for each course the student takes, the Course Number, Course Name, Enrolment Date, and Grade

| Field<br>Name | STNUMBER | STNAME | STREET | CITY | STPHONE | MAJOR | CNO  | CNAME | ENROL   | GRADE |
|---------------|----------|--------|--------|------|---------|-------|------|-------|---------|-------|
| Туре          | Text     | Text   | Text   | Text | Number  | Text  | Text | Text  | Numeric | Text  |
| Length        | 4        | 25     | 25     | 20   | 10      | 15    | 4    | 20    | 8       | 2     |

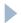

## Insert Data into your Table

Insert all data records one by one:

| ST<br>Number | St name | Street     | City | Major            | Phone<br>Number | Course Name | Course<br>Number | Enrolment | Grade |
|--------------|---------|------------|------|------------------|-----------------|-------------|------------------|-----------|-------|
|              |         |            |      |                  |                 |             |                  |           |       |
| 1234         | Lam A   | 491 Castle | Wpg  | <b>Economics</b> | 208568974       | Computers   | 1803             |           | Α     |

Ensure all of the data attributes have been identified and populated in the table. If there are no data elements for a specific attribute, then enter data \_\_\_\_\_\_

| St<br>Number | St Name | Street       | City | Major     | Phone<br>Number | Course<br>Number | Course Name | Enrolment | Grade |
|--------------|---------|--------------|------|-----------|-----------------|------------------|-------------|-----------|-------|
| 1234         | Lam A   | 491 Castle   | Wpg  | Economics | 2042586987      | 1803             | Computers   | 090912    | Α     |
| 9876         | Kelly R | 22 Miller Cr | Wpg  | Biology   | 2042587563      | 2002             | Finance     | 050112    | В     |
| 4567         | Ng J    | 399 High St  | Wpg  | Business  | 2047852145      | 1304             | Accounting  | 050112    | С     |

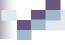

## Storing Meaningful Information

- In order to store data on disk meaningfully, we notice we must set it up first, at least in a file so that we can get a variety of useful information out
- storing just characters alone in a computer won't do; we need to group them
- storing just fields alone in a computer won't do; we need to group them.
- storing just one record alone in a computer won't do; we need a group of several records that follow the same layout and are somehow related (say students of the same class)

## Inefficient Data Storage

| STNumber | STName  | Address      | City | Major     | StPhone    | Cnumber | Cname      | Enrolment | Grade |
|----------|---------|--------------|------|-----------|------------|---------|------------|-----------|-------|
| 1234     | Lam A   | 491 Castle   | Wpg  | Economics | 2042586987 | 1803    | Computers  | 090912    | A     |
| 1234     | Lam A   | 491 Castle   | Wpg  | Economics | 2042586987 | 1901    | Pascal     | 080911    | В     |
| 1234     | Lam A   | 491 Castle   | Wpg  | Economics | 2042586987 | 2002    | Finance    | 060111    | Α     |
| 9876     | Kelly R | 22 Miller Cr | Wpg  | Biology   | 2042587563 | 2002    | Finance    | 050112    | В     |
| 9876     | Kelly R | 22 Miller Cr | Wpg  | Biology   | 2042587563 | 3421    | Entomology | 080911    | В     |
| 9876     | Kelly R | 22 Miller Cr | Wpg  | Biology   | 2042587563 | 4523    | Zoology    | 070910    | С     |
| 4567     | Ng J    | 399 High St  | Wpg  | Business  | 2047852145 | 1304    | Accounting | 050112    | С     |
| 4567     | Ng J    | 399 High St  | Wpg  | Business  | 2047852145 | 2233    | Marketing  | 080911    | Α     |

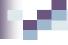

## Inefficient Data Storage

- Problems:
  - Data being Repeated
  - Inefficient Storage
    - will take more space
    - Process for storing data will take longer
  - Inefficient Data retrieval
    - Data will take longer to be found
- Better to keep data in multiple tables (files)
  - Normalize the database!

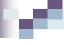

### School Database

- Determine the relationships when you have all the fields listed
- Group related fields into one table
  - Use logic, think about relationships
  - On this example, all fields with a one-to-one relationship go in one table, and all fields that have a one-to-many relationship in another table
- Determine what fields will be links between the tables
- Create your Data Model

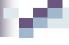

## Relationships

- When stored on Disk, Student Number is the common column linking data in the STUDENT table with data in the GRADES table
- ▶ An entity relationship (ER) diagram of this set up would be:

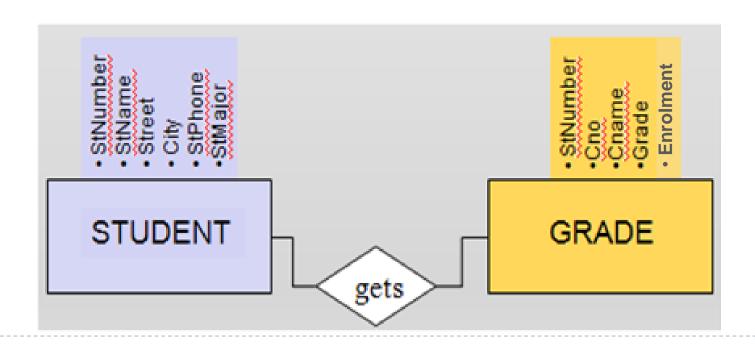

## 10

## School Database

| Student  |
|----------|
| StNumber |
| StName   |
| Street   |
| City     |
| StPhone  |
| StMajor  |

| 1234 LAM A       491 Castle       Wpg       2042586987 Economics         9876 KELLY R       222 Miller Cr       Wpg       2042587563 Biology | STNUMBER + | STNAME - | STREET *      | CITY - | STPHONE -  | STMAJOR - |
|----------------------------------------------------------------------------------------------------|------------|----------|---------------|--------|------------|-----------|
| 10                                                                                                    | 1234       | LAM A    | 491 Castle    | Wpg    | 2042586987 | Economics |
| 45 CZ NIC L 200 HIGH CT W/v - 2047052445 Business                                                                                            | 9876       | KELLY R  | 222 Miller Cr | Wpg    | 2042587563 | Biology   |
| 4567 NG J 399 HIGH ST Wpg 2047852145 Business                                                                                                | 4567       | NG J     | 399 HIGH ST   | Wpg    | 2047852145 | Business  |

| Grade         |
|---------------|
| Student       |
| Course Number |
| Course Name   |
| Enrolment     |
| Grade         |

| STNUMBER - | COURSENUN - | COURSENAME - | ENROLMENT • | GRADE | • |
|------------|-------------|--------------|-------------|-------|---|
| 1234       | 1803        | Computers    | 090912      | A     |   |
| 1234       | 1901        | Pascal       | 080911      | В     |   |
| 1234       | 2002        | Finance      | 060111      | A     |   |
| 4567 1304  |             | Accounting   | 050112      | С     |   |
| 4567 2233  |             | Marketing    | 080911      | A     |   |
| 9876       | 2002        | Finance      | 050112      | В     |   |
| 9876 3421  |             | Entomology   | 080911      | В     |   |
| 9876       | 4523        | Zoology      | 070910      | С     |   |

• This is a normalized database.

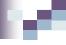

## Keys

- Primary Key Student Table
  - Student Number
- ▶ Foreign Key Grade Table
  - Student Number
- Compound Primary Key Grade Table
  - Student Number + Course Number + Enrolment

## м

### School Database

#### **Primary Key**

| <u> </u> |     |     |
|----------|-----|-----|
| StN      | lum | her |

Student

**StName** 

Street

City

**StPhone** 

StMajor

#### Grade

Student

Course Number

Course Name

**Enrolment** 

Grade

| <del>, ,</del> | •        |               |        |            |           |
|----------------|----------|---------------|--------|------------|-----------|
| STNUMBER -     | STNAME - | STREET -      | CITY - | STPHONE -  | STMAJOR - |
| 1234           | LAM A    | 491 Castle    | Wpg    | 2042586987 | Economics |
| 9876           | KELLY R  | 222 Miller Cr | Wpg    | 2042587563 | Biology   |
| 4567           | NG J     | 399 HIGH ST   | Wpg    | 2047852145 | Business  |

Foreign Key

| COURSENUN - | COURSENAME                                           | *                                                                                                   | ENROLMENT •                                                                                         | GRADE                                                                                                    | *                                                                                                    |
|-------------|------------------------------------------------------|----------------------------------------------------------------------------------------------------|----------------------------------------------------------------------------------------------------|----------------------------------------------------------------------------------------------------|----------------------------------------------------------------------------------------------------|
| 1803        | Computers                                            |                                                                                                    | 090912                                                                                              | A                                                                                                    |                                                                                                    |
| 1901        | Pascal                                               |                                                                                                    | 080911                                                                                              | В                                                                                                    |                                                                                                    |
| 2002        | Finance                                              |                                                                                                    | 060111                                                                                              | A                                                                                                    |                                                                                                    |
| 1304        | Accounting                                           |                                                                                                    | 050112                                                                                              | С                                                                                                    |                                                                                                    |
| 2233        | Marketing                                            |                                                                                                    | 080911                                                                                              | A                                                                                                    |                                                                                                    |
| 9876 2002   |                                                      |                                                                                                    | 050112                                                                                              | В                                                                                                    |                                                                                                    |
| 9876 3421   |                                                      |                                                                                                    | 080911                                                                                              | В                                                                                                    |                                                                                                    |
| 4523        | Zoology                                              |                                                                                                    | 070910                                                                                              | С                                                                                                    |                                                                                                    |
|             | 1803<br>1901<br>2002<br>1304<br>2233<br>2002<br>3421 | 1803 Computers 1901 Pascal 2002 Finance 1304 Accounting 2233 Marketing 2002 Finance 3421 Entomology | 1803 Computers 1901 Pascal 2002 Finance 1304 Accounting 2233 Marketing 2002 Finance 3421 Entomology | 1803       Computers       090912         1901       Pascal       080911         2002       Finance       060111         1304       Accounting       050112         2233       Marketing       080911         2002       Finance       050112         3421       Entomology       080911 | 1803       Computers       090912       A         1901       Pascal       080911       B         2002       Finance       060111       A         1304       Accounting       050112       C         2233       Marketing       080911       A         2002       Finance       050112       B         3421       Entomology       080911       B |

#### This is a normalized database

### School Database

| Student | Stu | de | nt |
|---------|-----|----|----|
|---------|-----|----|----|

StNumber

**StName** 

Street

City

**StPhone** 

StMajor

#### Grade

Student

Course Number

Course Name

**Enrolment** 

Grade

| STNUMBER - | STNAME - | STREET -      | CITY - | STPHONE •  | STMAJOR - |
|------------|----------|---------------|--------|------------|-----------|
| 1234       | LAM A    | 491 Castle    | Wpg    | 2042586987 | Economics |
| 9876       | KELLY R  | 222 Miller Cr | Wpg    | 2042587563 | Biology   |
| 4567       | NG J     | 399 HIGH ST   | Wpg    | 2047852145 | Business  |

Compound Primary Key

|            | · · · · · · · · · · · · · · · · · · · |              |             |       |   |
|------------|---------------------------------------|--------------|-------------|-------|---|
| STNUMBER - | COURSENUN -                           | COURSENAME - | ENROLMENT • | GRADE | * |
| 1234       | 1803                                  | Computers    | 090912      | A     |   |
| 1234       | 1901                                  | Pascal       | 080911      | В     |   |
| 1234       | 2002                                  | Finance      | 060111      | Α     |   |
| 4567       | 1304                                  | Accounting   | 050112      | С     |   |
| 4567       | 2233                                  | Marketing    | 080911      | A     |   |
| 9876       | 2002                                  | Finance      | 050112      | В     |   |
| 9876       | 3421                                  | Entomology   | 080911      | В     |   |
| 9876       | 4523                                  | Zoology      | 070910      | С     |   |

This is a normalized database

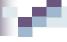

## Data Reporting - Reports

- Example: School information System
- ▶ Three different users tell you their information needs:
  - Person I.
    - A report displaying Student number, Student Name, Address, and City for all students
    - A report showing Student Name, Student phone, Student Major, ordered by student name
  - Person 2
    - Student Name, Course name and grade that each student took last term
    - Major ,St name and phone number for all students
  - Person 3
    - Course name, Course number, Student Name and Grade for each student
    - Course name, course number for each course offered by enrolment date over the past three years

## м

## Report – Courses by Enrolment

#### **Courses by Enrolment Date for XYZ School**

| <b>Enrol Date</b>        | Course No      | <b>Course Name</b> |
|--------------------------|----------------|--------------------|
| 07-Sep-10                | 4523           | Zoology            |
| Total Number             | er of Courses: | I                  |
| 06-Jan- I I              | 2002           | Finance            |
| Total Number             | I              |                    |
| 08-Sep-11                | 1901           | Pascal             |
|                          | 2233           | Marketing          |
|                          | 3421           | Entomology         |
| Total Number of Courses: |                | 3                  |
| 05-Jan-12                | 1304           | Accounting         |
| Total Number of Courses: |                | I                  |
| 09-Sep-12                | 1803           | Computers          |
| Total Number             |                |                    |

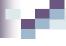

## Data Reporting - Query

#### Person I

- A report displaying Student number, Student Name, Address, and City for all students
- A report showing Student Name, Student phone, Student Major, ordered by student name

#### Person 2

- Student Name, Course name and grade that each student took last term
- Major ,St name and phone number for all students

#### Person 3

- Course name, Course number, Student Name and Grade for each student
- Course name, course number for each course offered by enrolment date over the past three years

## Query Reporting

A report displaying Student number, Student Name, Address, and City for all students

| St<br>Number | St Name | Street       | City |
|--------------|---------|--------------|------|
| 1234         | Lam A   | 491 Castle   | Wpg  |
| 9876         | Kelly R | 22 Miller Cr | Wpg  |
| 4567         | NgJ     | 399 High St  | Wpg  |

Student Name, Course name and grade that each student took last term

| STName  | Cname      | Enrolment | Grade |
|---------|------------|-----------|-------|
| Lam A   | Pascal     | 080911    | В     |
| Kelly R | Entomology | 080911    | В     |
| NgJ     | Marketing  | 080911    | Α     |

## Linking Data Tables to Answer an Inquiry

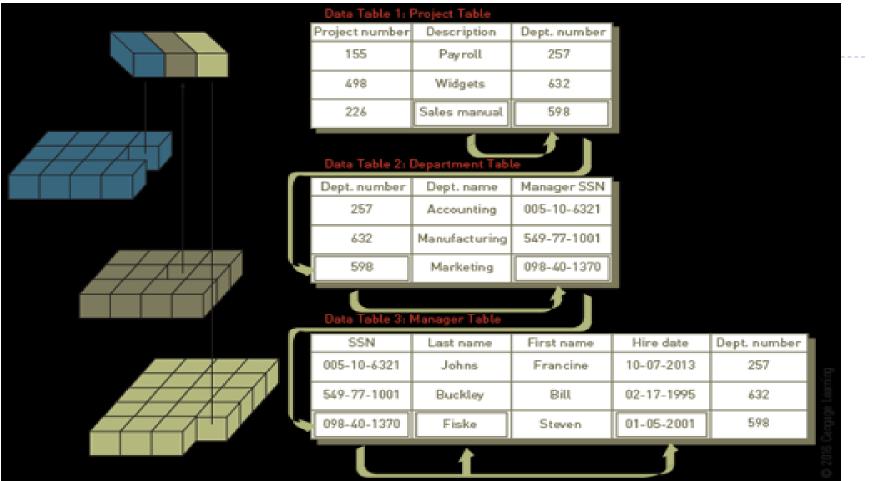

For finding the name and hire date of the manager working on the sales manual project, the president needs three tables: Project, Department, and Manager. The project description (Sales manual) leads to the department number (598) in the Project table, which leads to the manager's SSN (098-40-1370) in the Department table, which leads to the manager's name (Fiske) and hire date (01-05-2001) in the Manager table

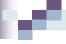

## Using MS Access as a DBMS

- Manages the database (e.g. Microsoft Access)
- To use Microsoft Access you must have your design done first.
- When setting up the database as part of the DBMS, the database design schema (Table Structures, Primary Keys, Relationships) is defined before data is entered.
- When setting up the database system, the application interface screens are defined that utilize the DBMS to update the database tables.
- See Supplement Notes "Using Access Screens" for detail example

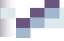

## Using MS Access as a DBMS

- MS Access can be used as an information system developer tool.
- We use it to build a customized information system for some specific purpose
- The system will have up-front: its own menus, input screens, output (query) screens, and reports
- In the background, it will have a database with related tables, and programs that take the raw data from the database and convert it to the required queries and reports
- It will also have controls, i.e. mechanisms to ensure that the output is correct and that the data is safe from accidental or deliberate destruction.
- The information system will be set up on computers and a network and will provide an effective method for users to interface with the database without ever knowing they are utilizing MS Access
- See Supplement Notes "Using Access Screens" for detail example

#### Data warehouse:

 Database that holds business information from many sources in the enterprise

#### Data mart:

Subset of a data warehouse

### Data mining:

Information-analysis tool that involves the automated discovery of patterns and relationships in a data warehouse

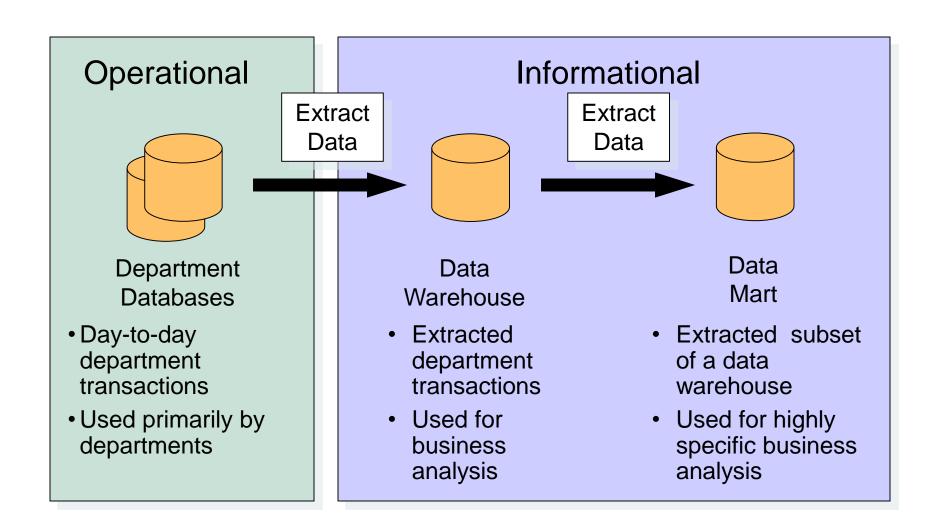

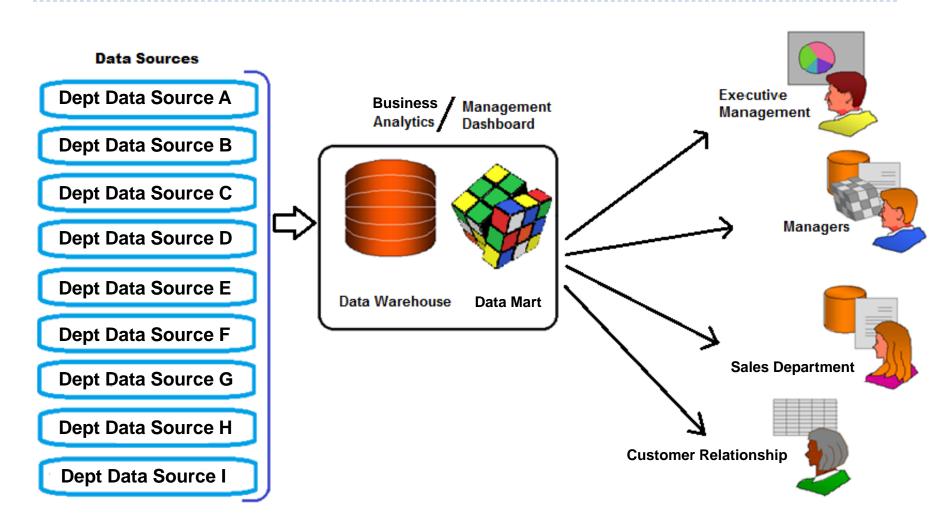

## Predictive analysis:

- Form of data mining that combines historical data with assumptions about future conditions to predict outcomes of events
- Used by retailers to upgrade occasional customers into frequent purchasers
- Software can be used to analyze a company's customer list and a year's worth of sales data to find new market segments

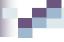

## **Data Mining Applications**

- Branding and positioning of products and services
  - Enable the strategist to visualize product behavior in different markets, while condensing the data in dimensions that are easily analyzed
- Customer Churn
  - Predict current customers who are likely to switch to a competitor
- Direct Marketing
  - Identify customer prospects most likely to respond to direct marketing practices
- Fraud detection
- Market Segmentation
- Trend analysis (sales, spending, promotions, etc.)